## **Verlinken von Search Engines mit der Shopware Administration**

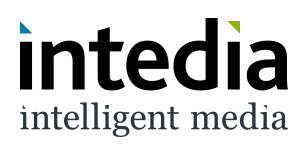

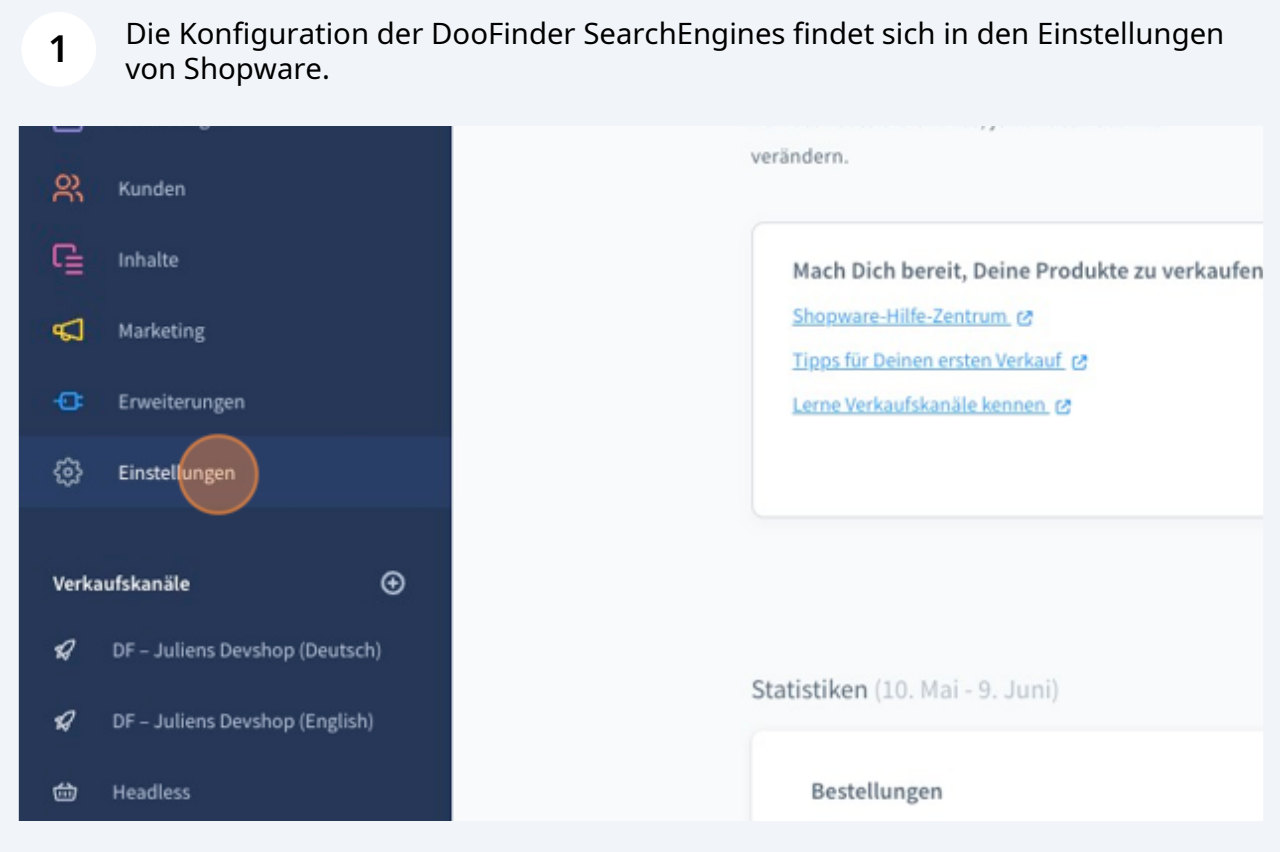

In diesem Bereich öffnest du den Reiter "Erweiterungen".

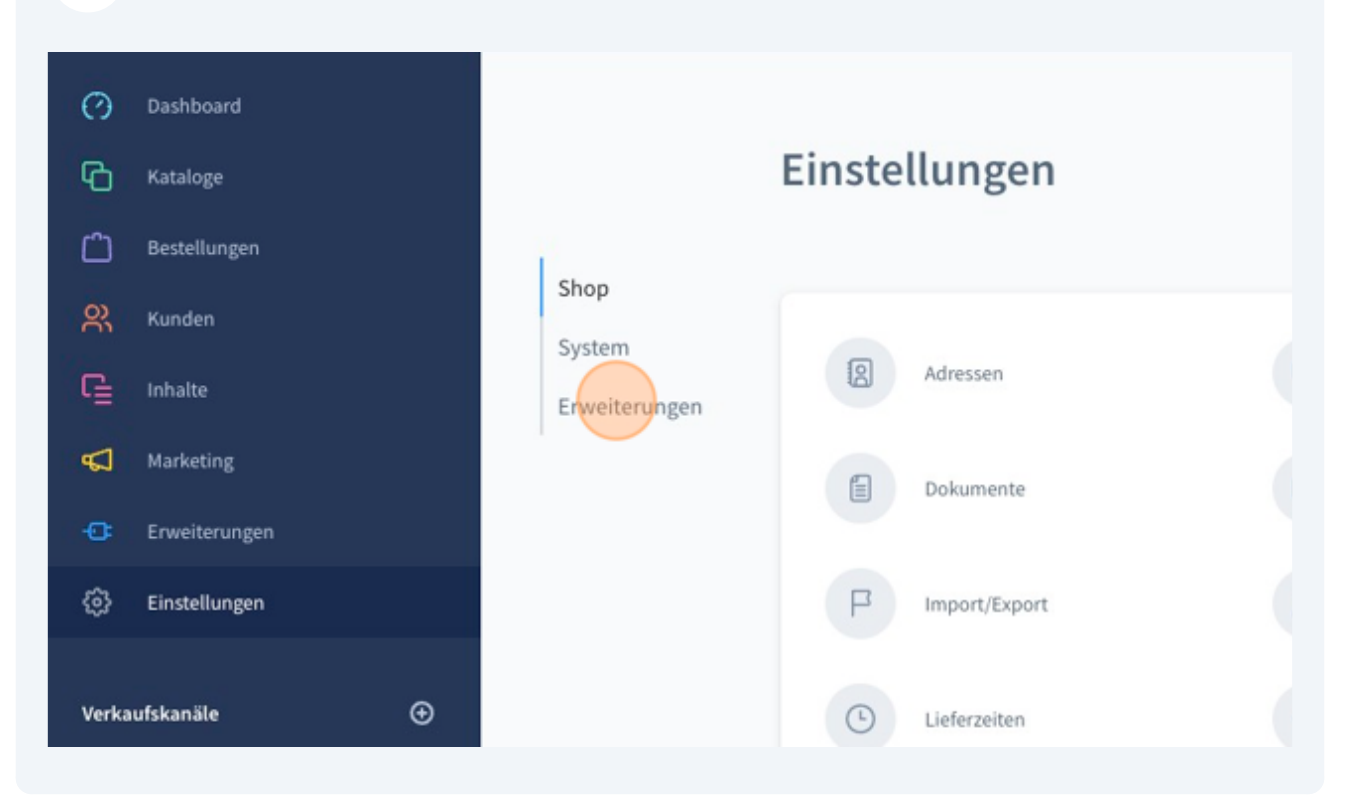

In den Erweiterungen geht es als nächstes in das Menü von DooFinder.

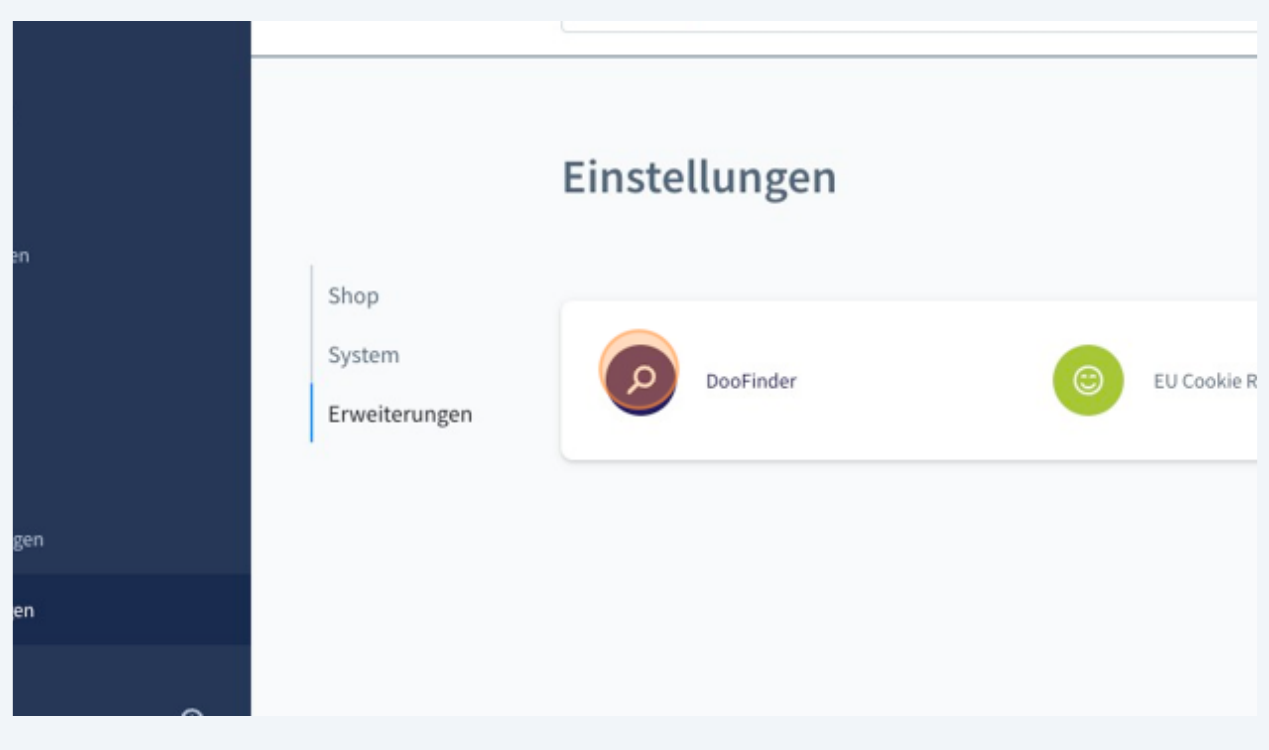

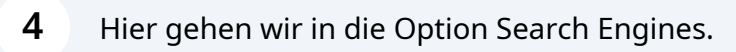

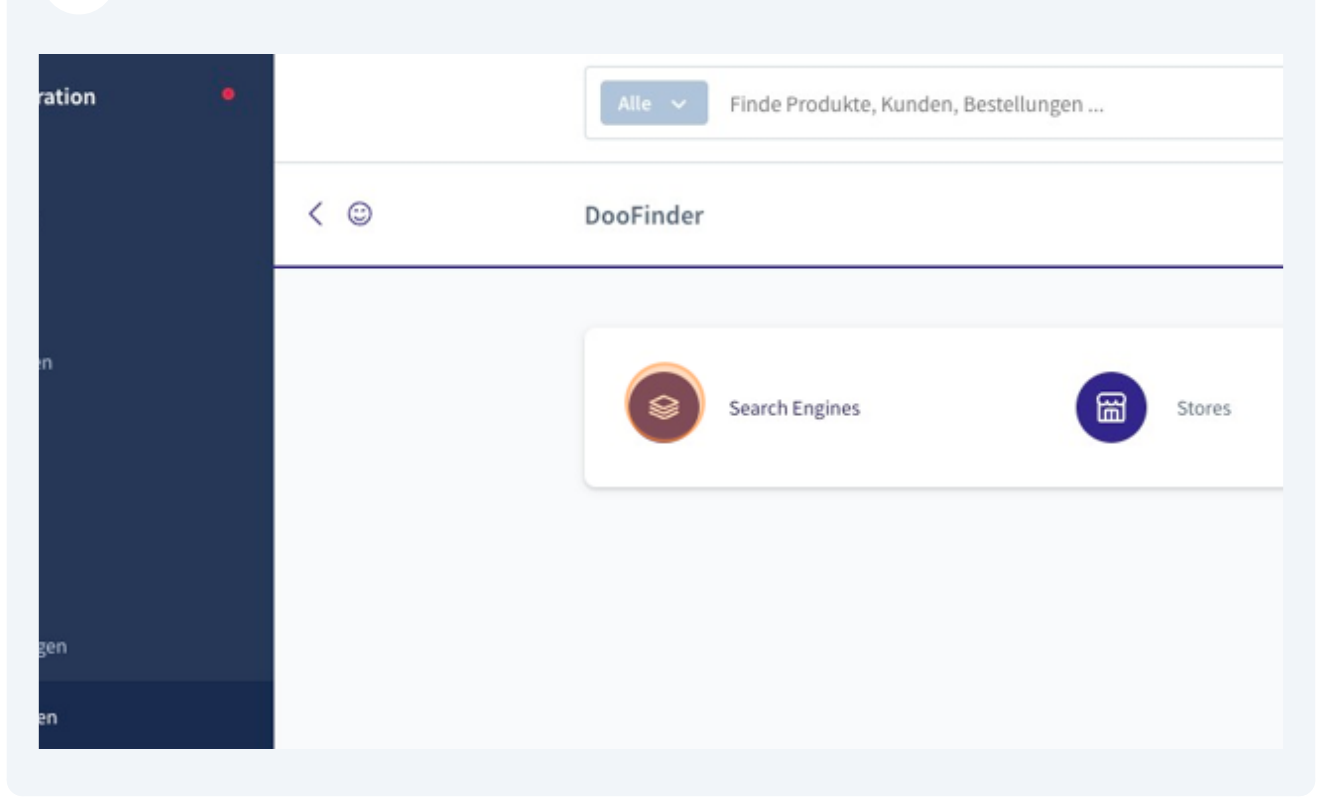

Hier lassen sich nun die mit dem Shop zu verbindenden Search Engines verwalten. **5** Sämtliche Storefront Verkaufskanäle bzw. deren Domains werden aufgelistet und können mit Search Engines bei DooFinder verknüpft werden. Durch die Verwaltung auf Basis der Domains lassen sich verschiedene Engines für verschiedene Sprachen innerhalb des gleichen Storefront Verkaufskanals integrieren. So kann DooFinder spielend leicht für eine mehrsprachige Shopware-Instanz angebunden werden. Wichtig: Bitte achte darauf, dass du die richtige Version der Domain verwendest. Das heißt, benutzt du www. vor deiner Shop-Domain solltest du [www.deine-domain.tld](https://www.deine-domain.tld) für die Verknüpfung zu DooFinder auswählen.ø **Search Engine Engine HashId Index Status**  $\cdots$ No SearchEngine found or ...

## **6**

Sobald der richtige Verkaufskanal auswählt ist, wird nun über das Menü, das sich hinter den drei Punkten verbirgt, die Option "Search Engine Verknüpfen" verwendet.

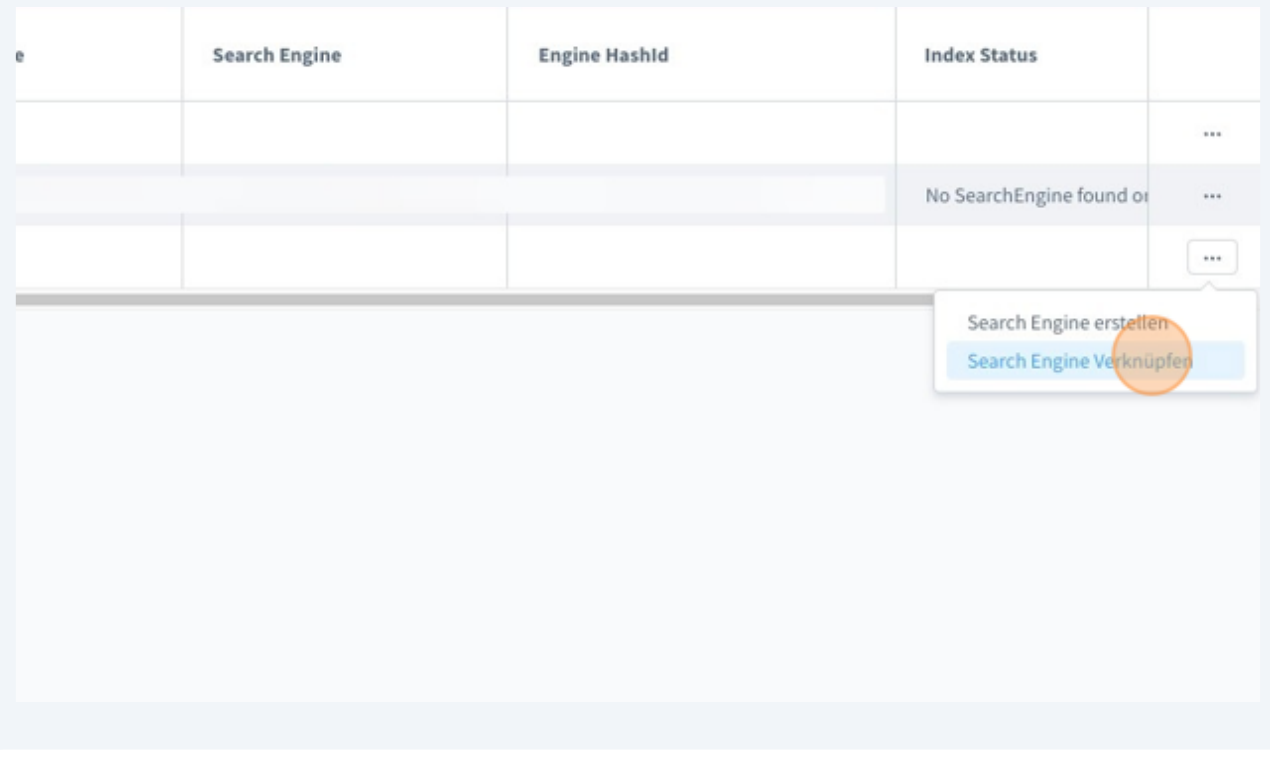

**7** Im sich öffnenden Fenster kannst du den jeweiligen DooFinder-Store wählen, in dem die zu verknüpfgende SearchEngine liegt. Ein DooFinder-Store ist das Pendant eines Storefront Verkaufskanals in Shopware und kann verschiedene Search Engines für verschiedene Sprachen enthalten.

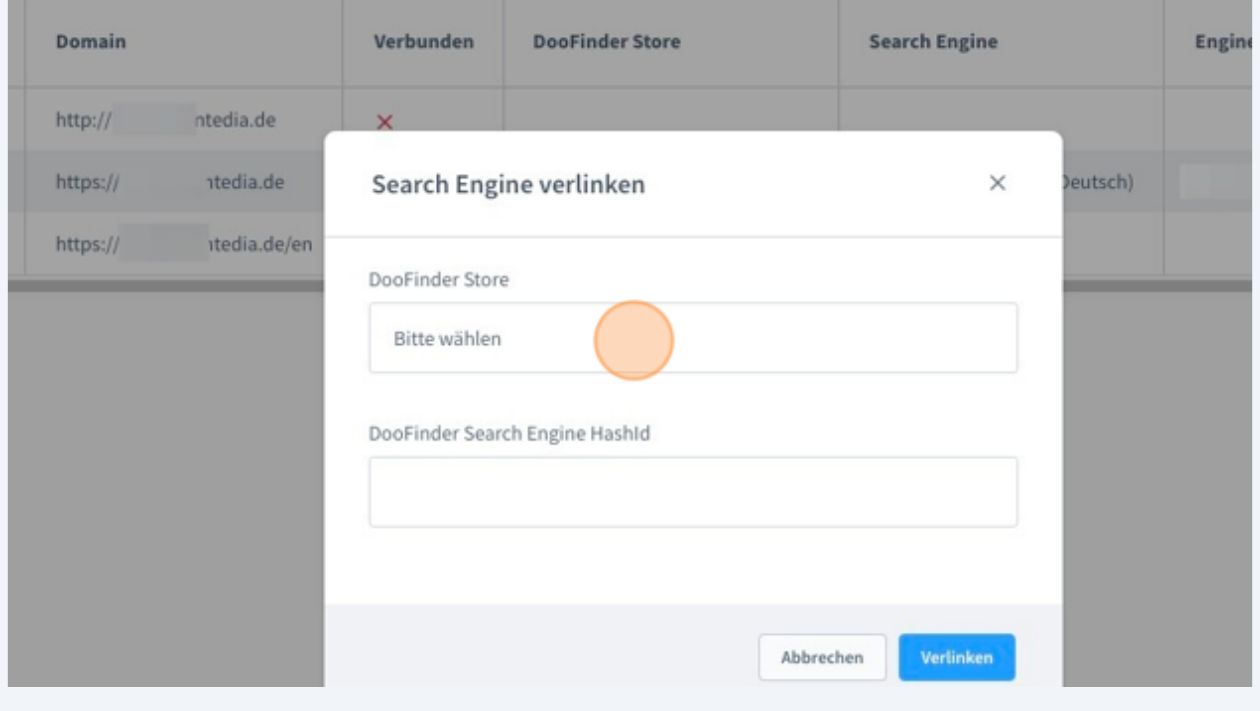

Sind beide Werte ausgewählt muss nur noch auf Verlinken geklickt werden.

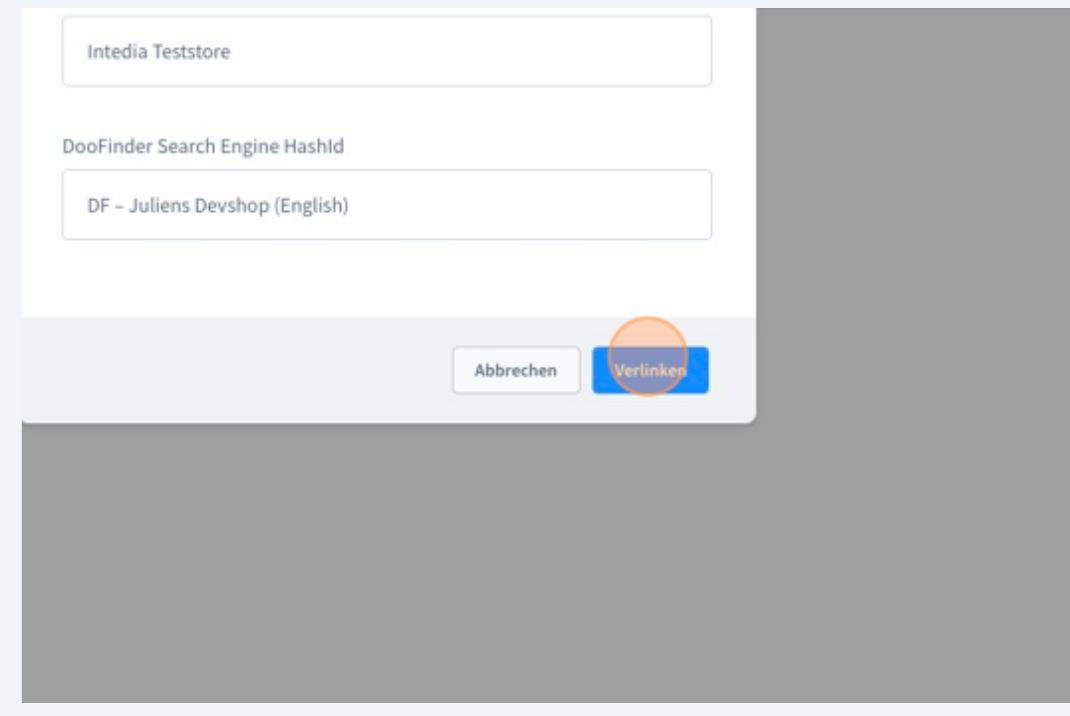

**9** Hier sollte nun eine Erfolgsmeldung zu sehen sein, die bestätigt, dass die Search Engine erfolgreich verlinkt wurde.

Sollte es zu Problemen kommen stehen wir gern unter der E-Mail support@intedia.de zur Verfügung und helfen gern weiter.

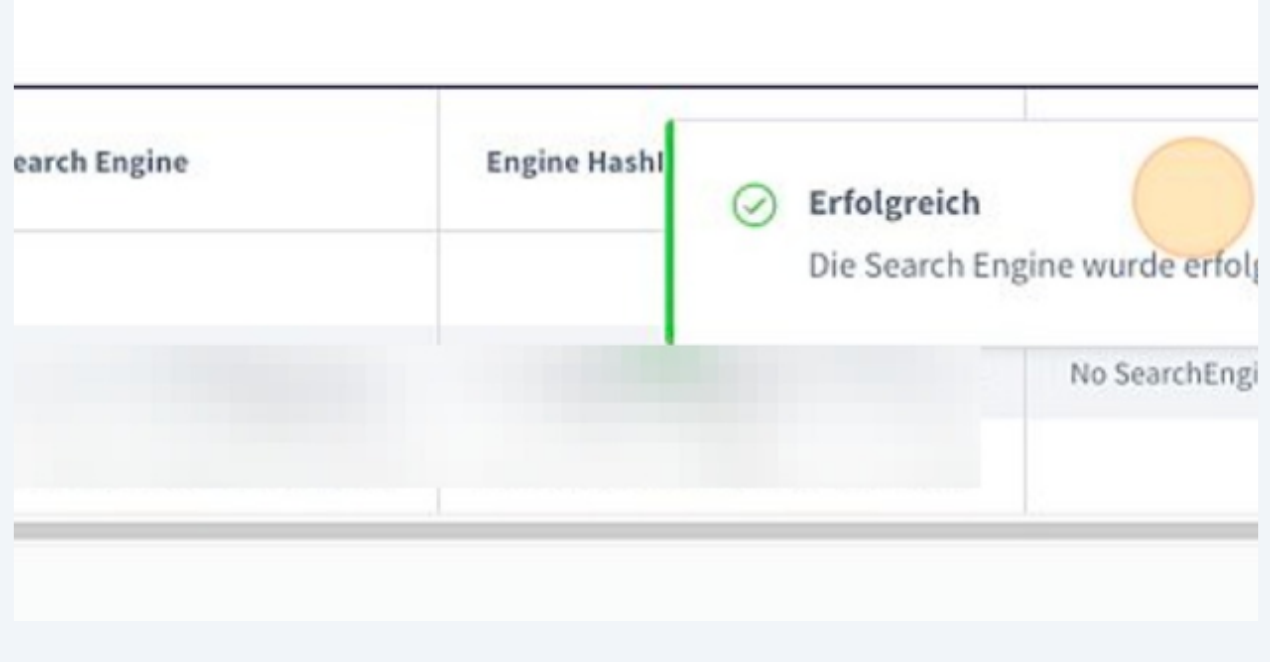